Things go wrong all the time. Don't worry, this happens to everyone. So keep calm. When you encounter an error, just google the error message. For best results, [a](http://stackoverflow.com/questions/tagged/ruby-on-rails?sort=newest)dd the keywords "rails" or "ruby". Results from **stackoverflow.com** are often really helpful. Look for those! The most experienced developers do this frequently ;-).

- Have you run *rake db:migrate* to apply the newest database migrations?
- Have you really saved the file you just changed? Unsaved files are often marked in the editor via an asterisk or a point next to their name.
- If you just added a gem to the Gemfile, have you run *bundle install* to install it?
- If you just installed a gem, have you restarted the server?

Here are common mistakes with a little checklist:

The shortcuts listed here are for Linux/Windows. On a Mac you will have to replace *Ctrl* with *Cmd*.

#### <span id="page-0-6"></span>Editor tips /

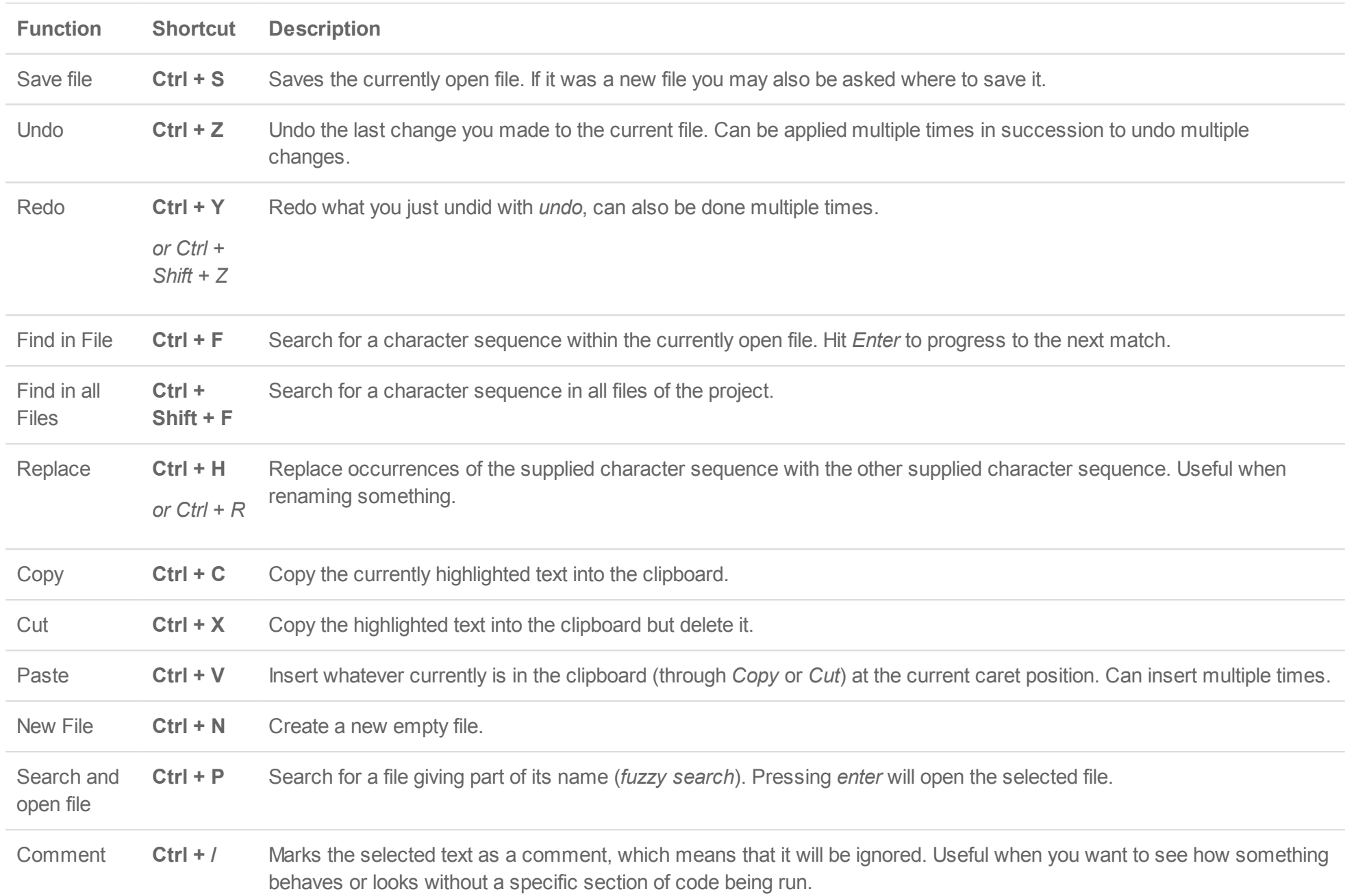

# <span id="page-0-11"></span>/Help

## <span id="page-0-8"></span>Rails Basics /

This is an introduction to the basics of Rails. We look at the general structure of a Rails application and the important commands used in the terminal.

with the same versions of gems. The file is auto-generated. *Do not edit this file.*

Here is a summary of important commands that can be used as you develop your Ruby on Rails app. You must be in the root directory of your project to run any of these commands (with the exception of the *rails new* command). The project or application root directory is the folder containing all the subfolders described above (app, config, etc.).

#### <span id="page-0-7"></span>Important Rails commands //

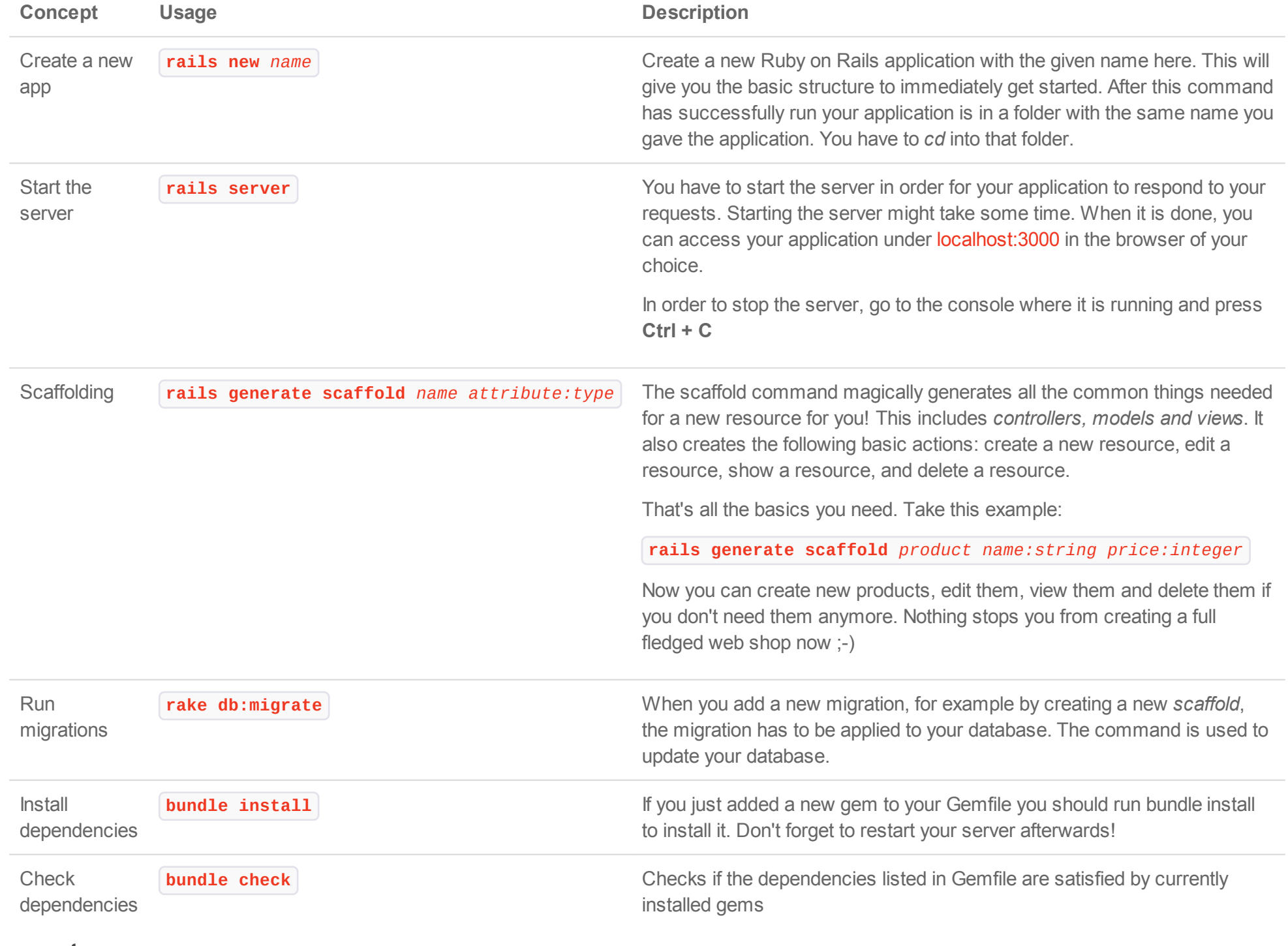

This is just a very small selection of concepts. This is especially true later on when we talk about what Arrays, Strings etc. can do. For more complete informationhave a look at **ruby-doc** or search with your favorite search engine!

When you write code you will be using a text editor. Of course each text editor is different and configurable. Here are just some functions and their most general short cuts. All of them work in [Sublime Text 2](https://sublimetext.com/2). Your editor may differ! [To top](#page-0-12)

Numbers are what you would expect them to be, normal numbers that you use to perform basic math operations.

More information about numbers can be found in the [ruby-doc of Numeric](http://ruby-doc.org/core-2.0/Numeric.html).

<span id="page-0-9"></span>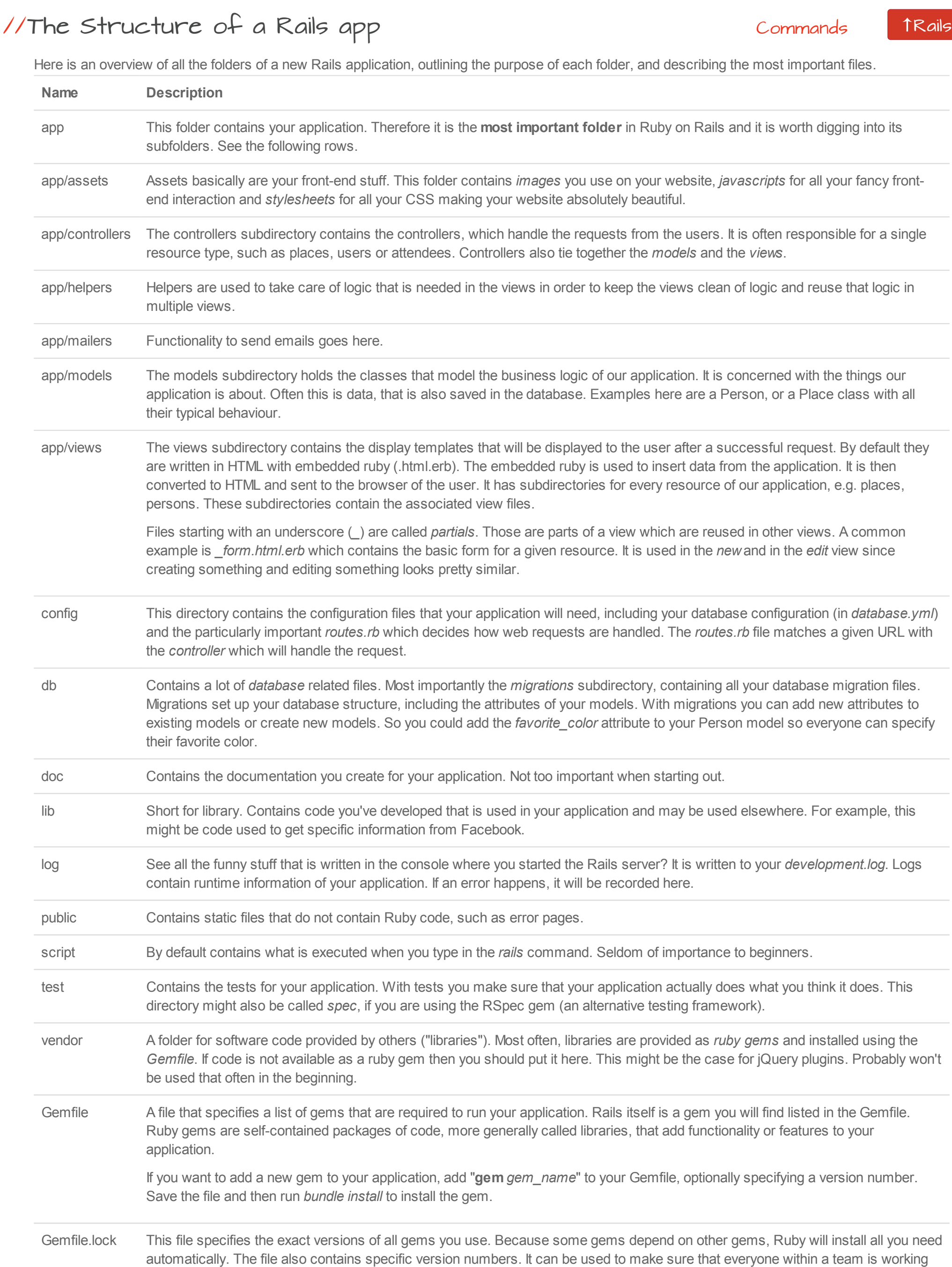

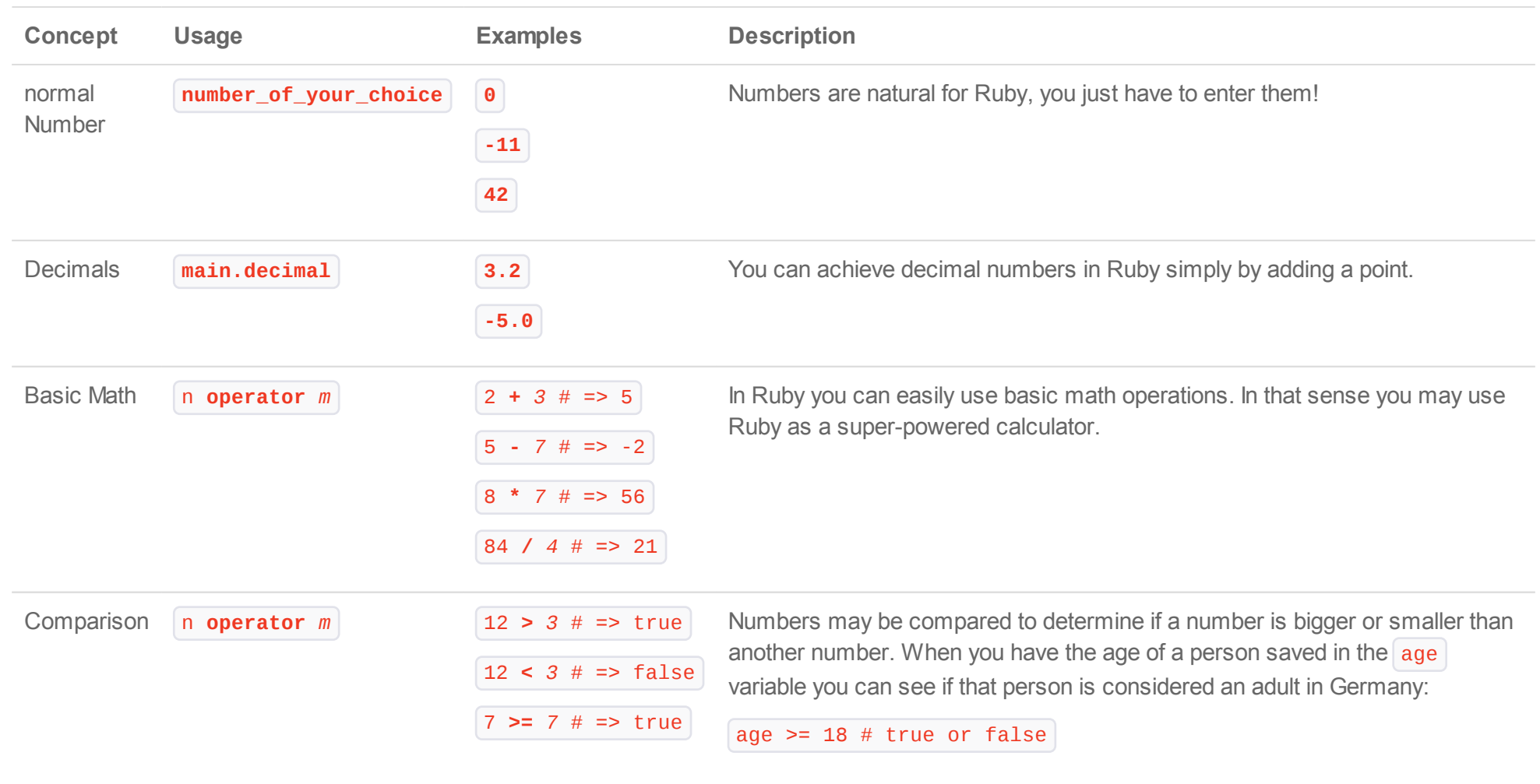

Strings are used to hold textual information. They may contain single characters, words, sentences or a whole book. However you may just think of them as an ordered collection of characters.

You can find out more about Strings at the [ruby-doc page](http://ruby-doc.org/core-2.0/String.html) about Strings.

<span id="page-0-5"></span>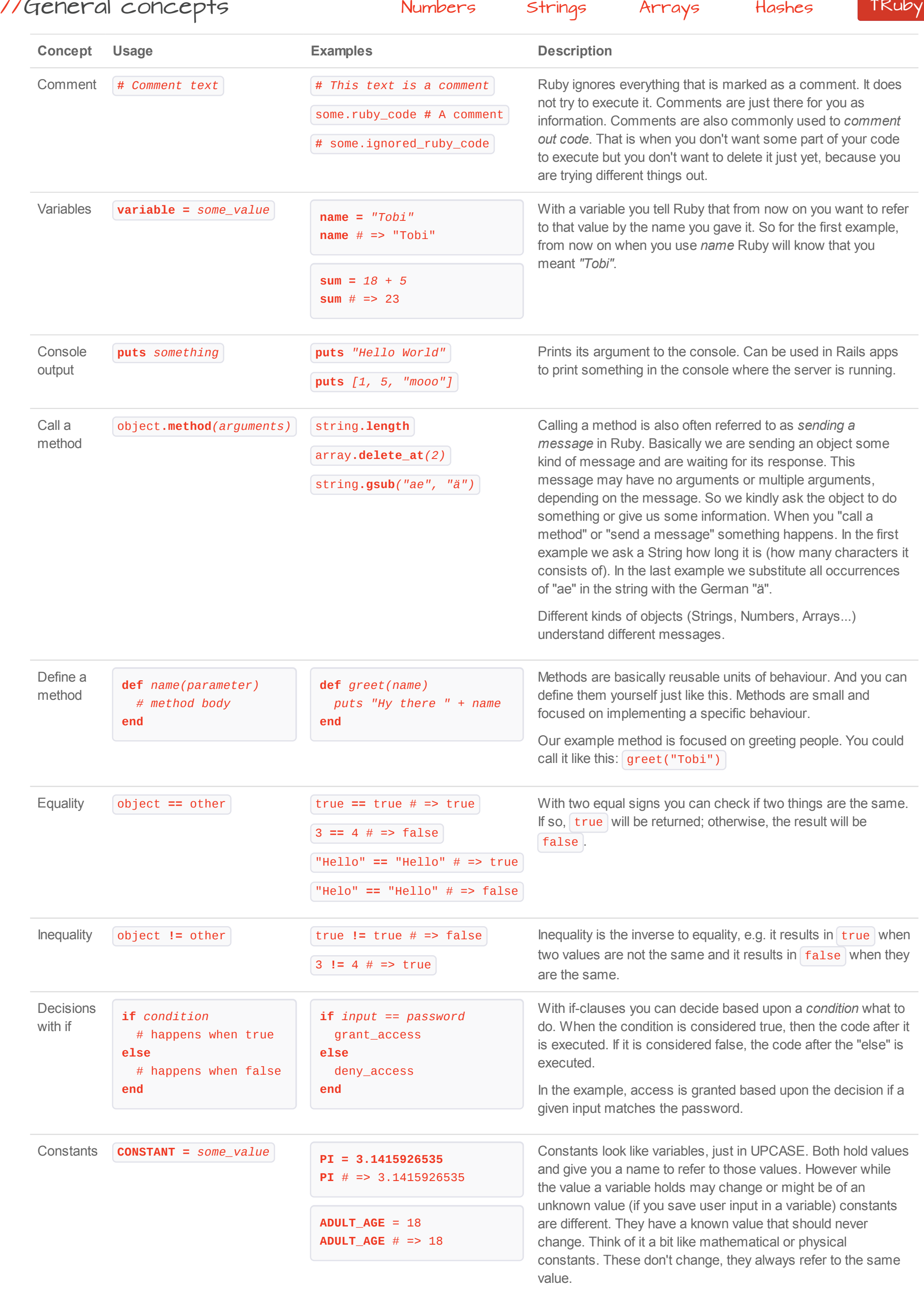

#### <span id="page-0-0"></span>//Numbers [General Concepts](#page-0-5) [Strings](#page-0-1) [Arrays](#page-0-2) [Hashes](#page-0-3) T[Ruby](#page-0-4)

<span id="page-0-2"></span>//

<span id="page-0-3"></span>Hashes associate a *key* to some *value*. You may then retrieve the value based upon its key. This construct is called a *dictionary* in other languages, which is appropriate because you use the key to "look up" a value, as you would look up a definition for a word in a dictionary. Each key must be unique for a given hash but values can be repeated.

Hashes can map from anything to anything! You can map from Strings to Numbers, Strings to Strings, Numbers to Booleans... and you can mix all of those! Although it is common that at least all the keys are of the same class. *Symbols* are especially common as keys. Symbols look like this: : symbo1 | A symbol is a colon followed by some characters. You can think of them as special strings that stand for (symbolize) something! We often use symbols because Ruby runs faster when we use symbols instead of strings.

Learn more about hashes at ruby-doc.

<span id="page-0-1"></span>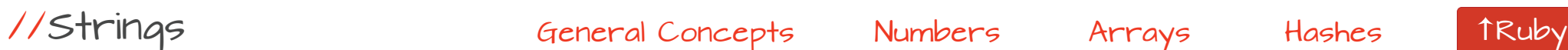

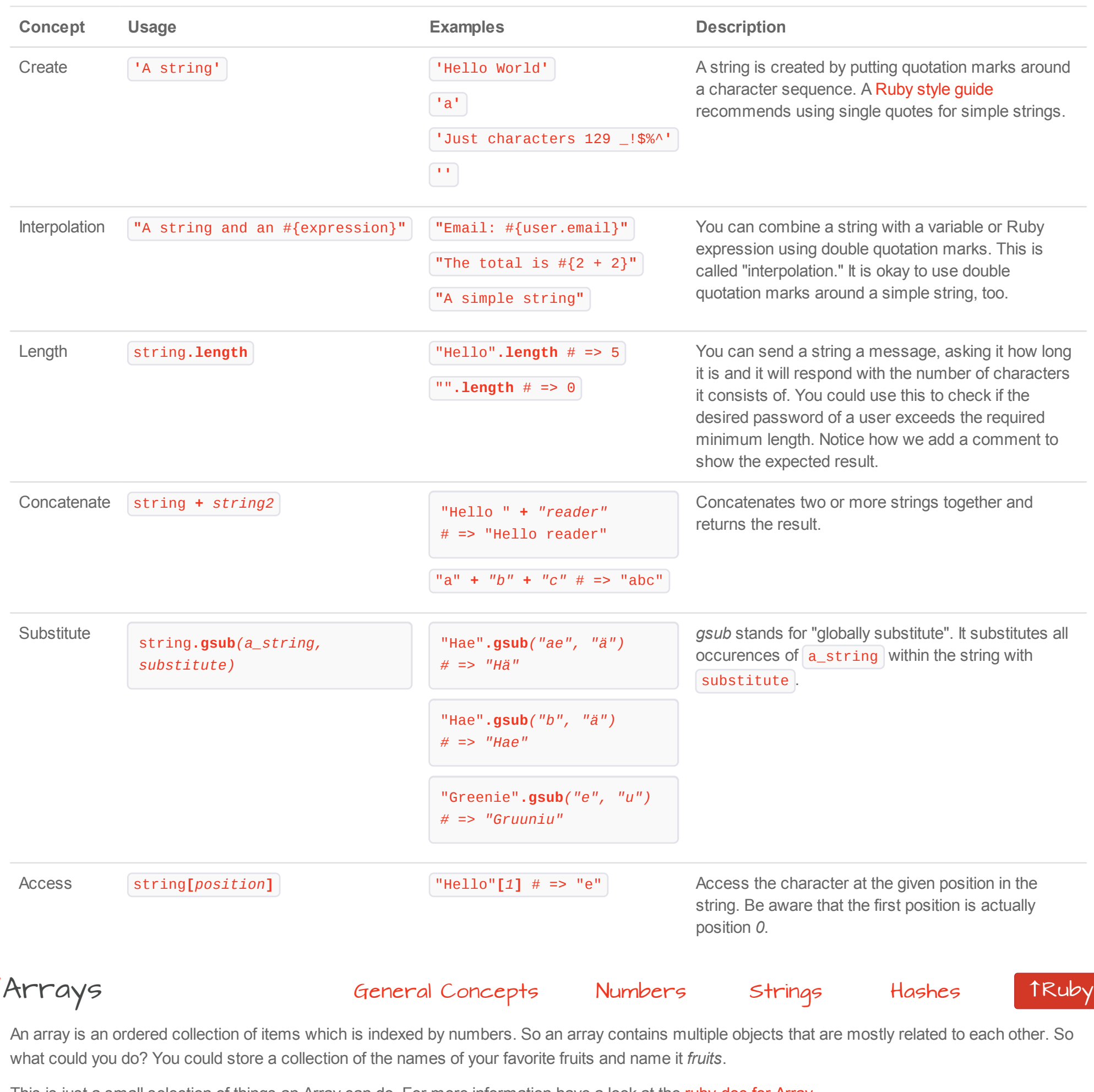

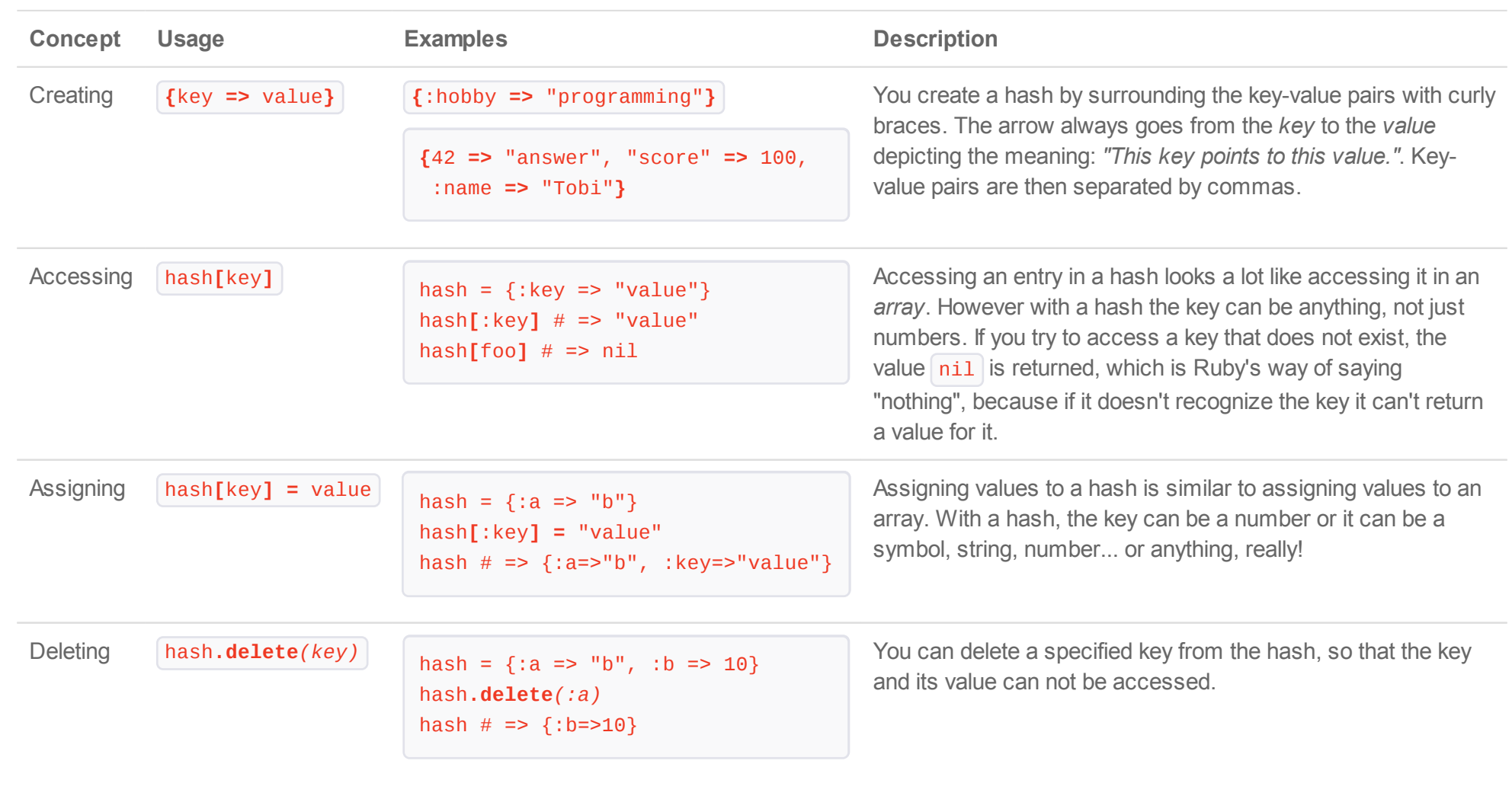

Ruby is the programming language Ruby on Rails is written in. So most of the time you will be writing Ruby code. Therefore it is good to grasp the basics of Ruby. If you just want to play with Ruby, type **irb** into your console to start interactive ruby. There you can easily experiment with Ruby. To leave irb, type **exit**.

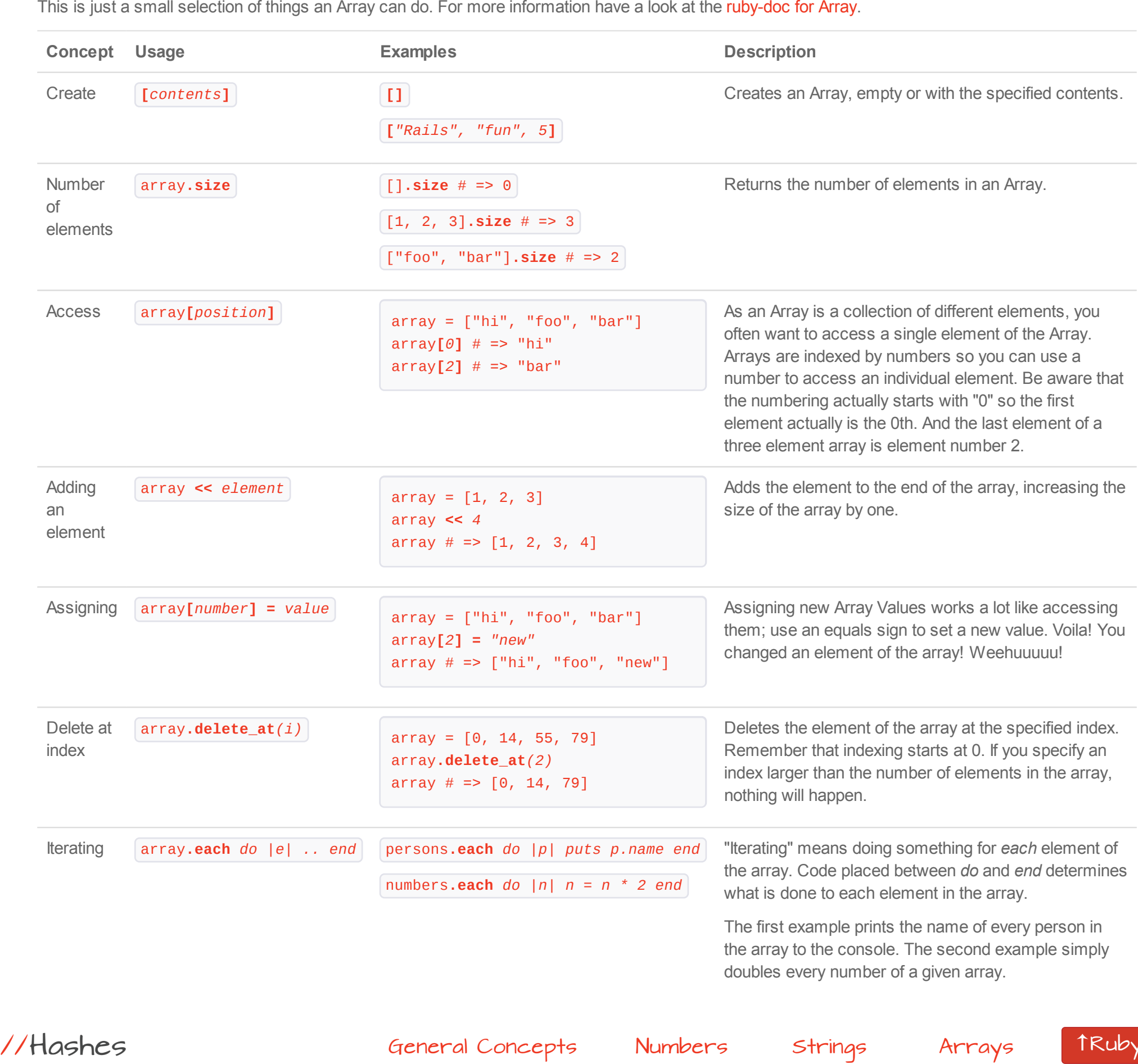

## <span id="page-0-4"></span>Ruby Basics /

The console (also called *command line, command prompt or terminal*) is just another way of interacting with your computer. So you can basically do anything with it that you could also do with your graphical desktop user interface. This sections contains a couple of examples.

For the different operating systems **starting the console** differs.

- **Windows:** Open the start menu and search for command prompt. Alternatively choose *execute* and enter *cmd*.
- **Mac:** Open Spotlight, type *terminal*, and start that program.
- **Linux:** The terminal should be one of the main options once you open the main menu of your distribution. Otherwise search for *terminal* if your distribution has such an option or look under Accessories.

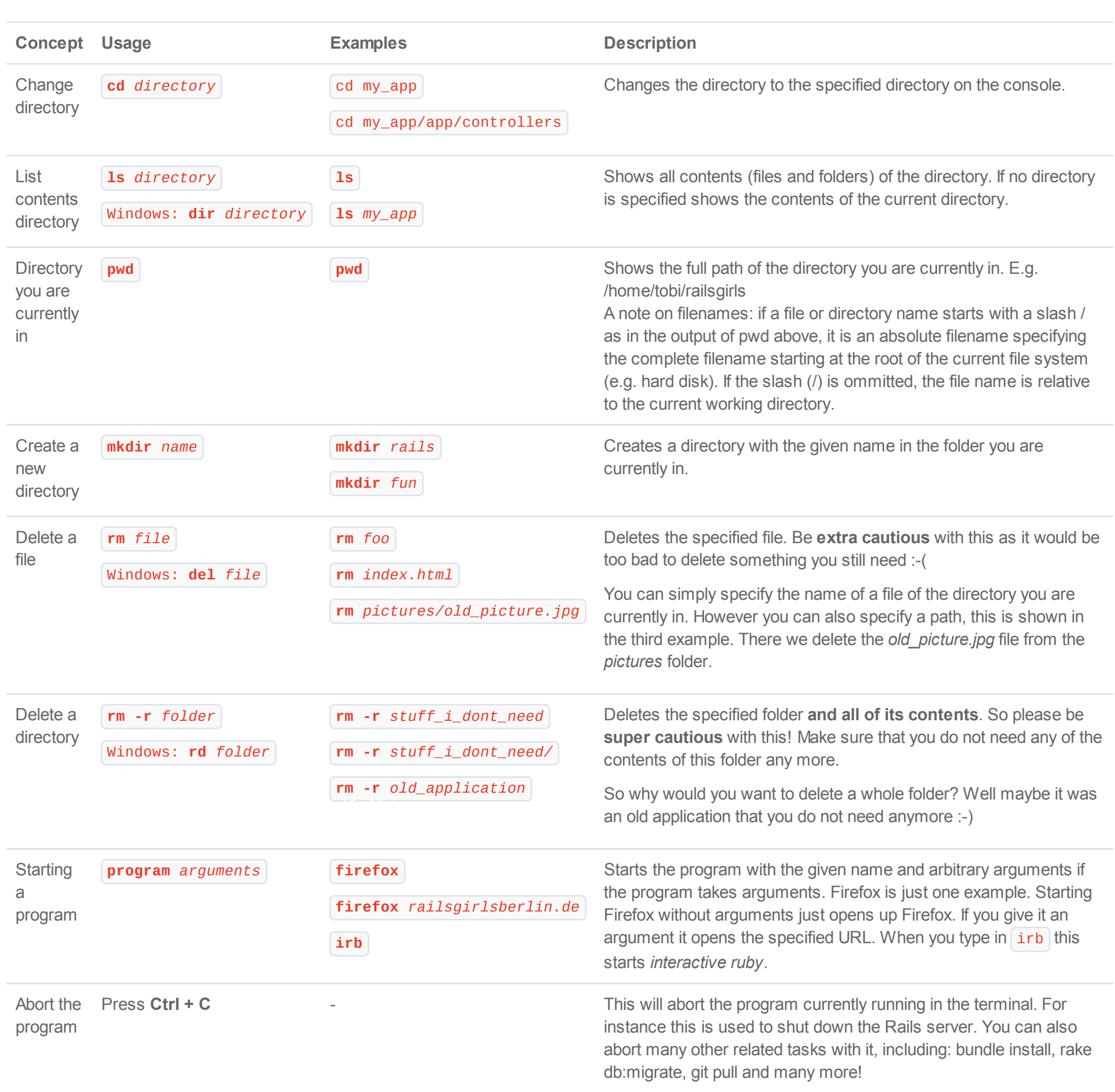

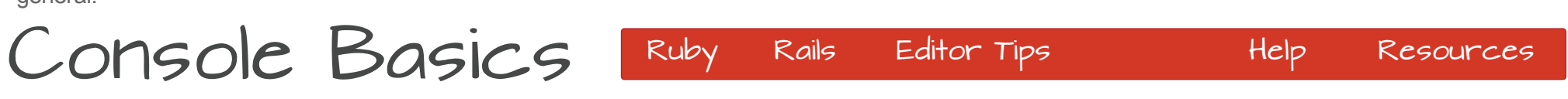

<span id="page-0-10"></span>/

## <span id="page-0-12"></span>/ Cheat Sheet Conventions

**Bold** words are what is really important e.g. the command and concept shown in the usage category. In the code usage and example columns these highlight the main part of the concept, like this: | genera1\_stuff**.concept** | In the same columns | *italic\_words* | mark the arguments/parameters of a command/method.

However *italic words* in the descriptions or general text denote more general concepts or concepts explained elsewhere in this cheat sheet or in general.

[Console](#page-0-10) [Ruby](#page-0-4) [Rails](#page-0-8) [Help](#page-0-11) [Resources](http://pragtob.github.io/rails-beginner-cheatsheet/resources.html)

[Rails](#page-0-8)

[Console](#page-0-10) [Ruby](#page-0-4) [Rails](#page-0-8) [Editor Tips](#page-0-6) [Resources](http://pragtob.github.io/rails-beginner-cheatsheet/resources.html) [To top](#page-0-12)

[Console](#page-0-10) [Ruby](#page-0-4) [Editor Tips](#page-0-6) [Help](#page-0-11) [Resources](http://pragtob.github.io/rails-beginner-cheatsheet/resources.html) [To top](#page-0-12)

[Console](#page-0-10) [Rails](#page-0-8) [Editor Tips](#page-0-6) [Help](#page-0-11) [Resources](http://pragtob.github.io/rails-beginner-cheatsheet/resources.html)

[Folder Structur](#page-0-9)e

[To top](#page-0-12)